**TPMS MANAGER**

# **SYSTEEMBESCHRIJVING**

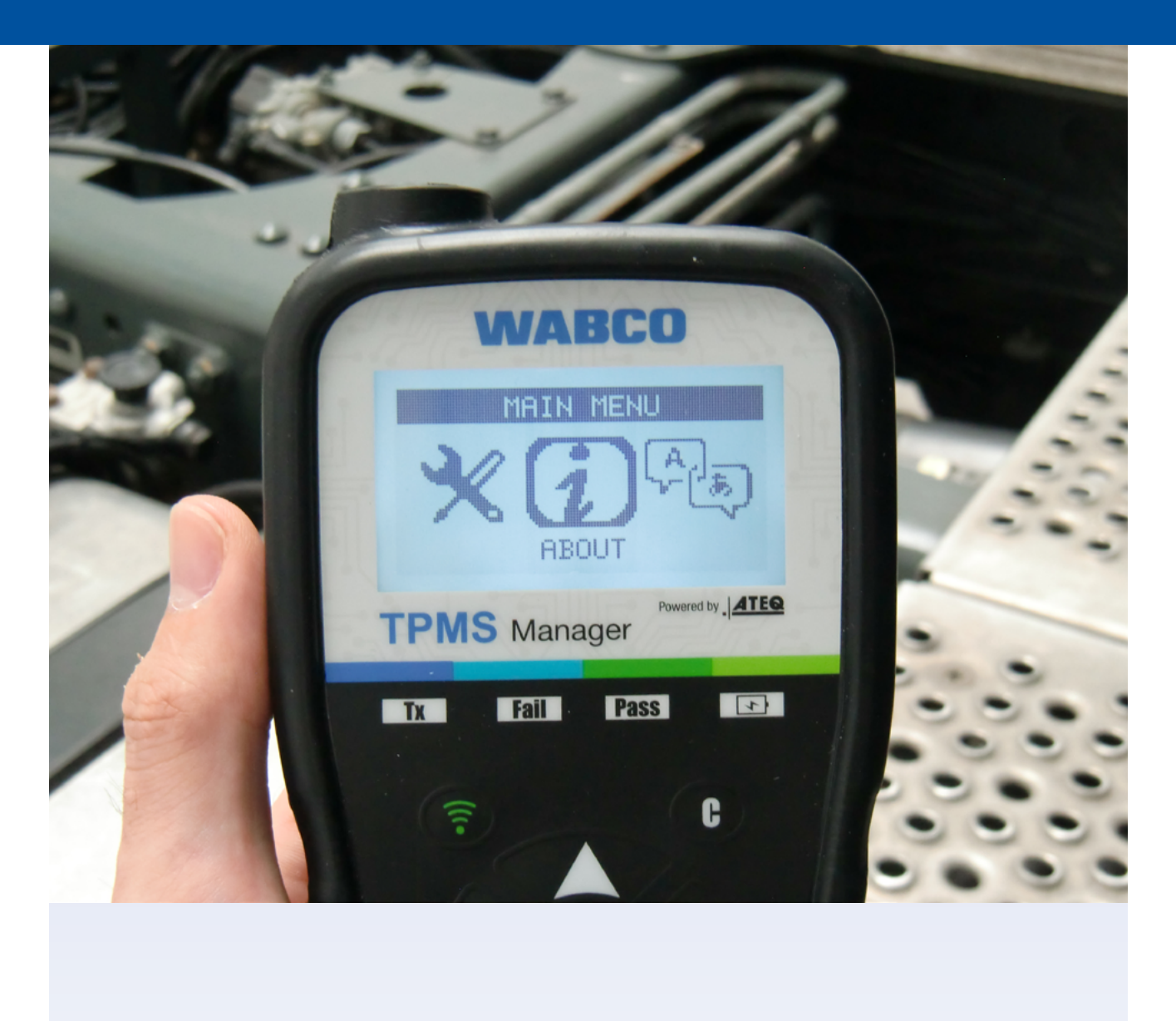

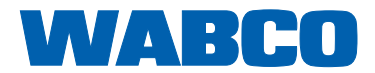

### Inhoudsopgave

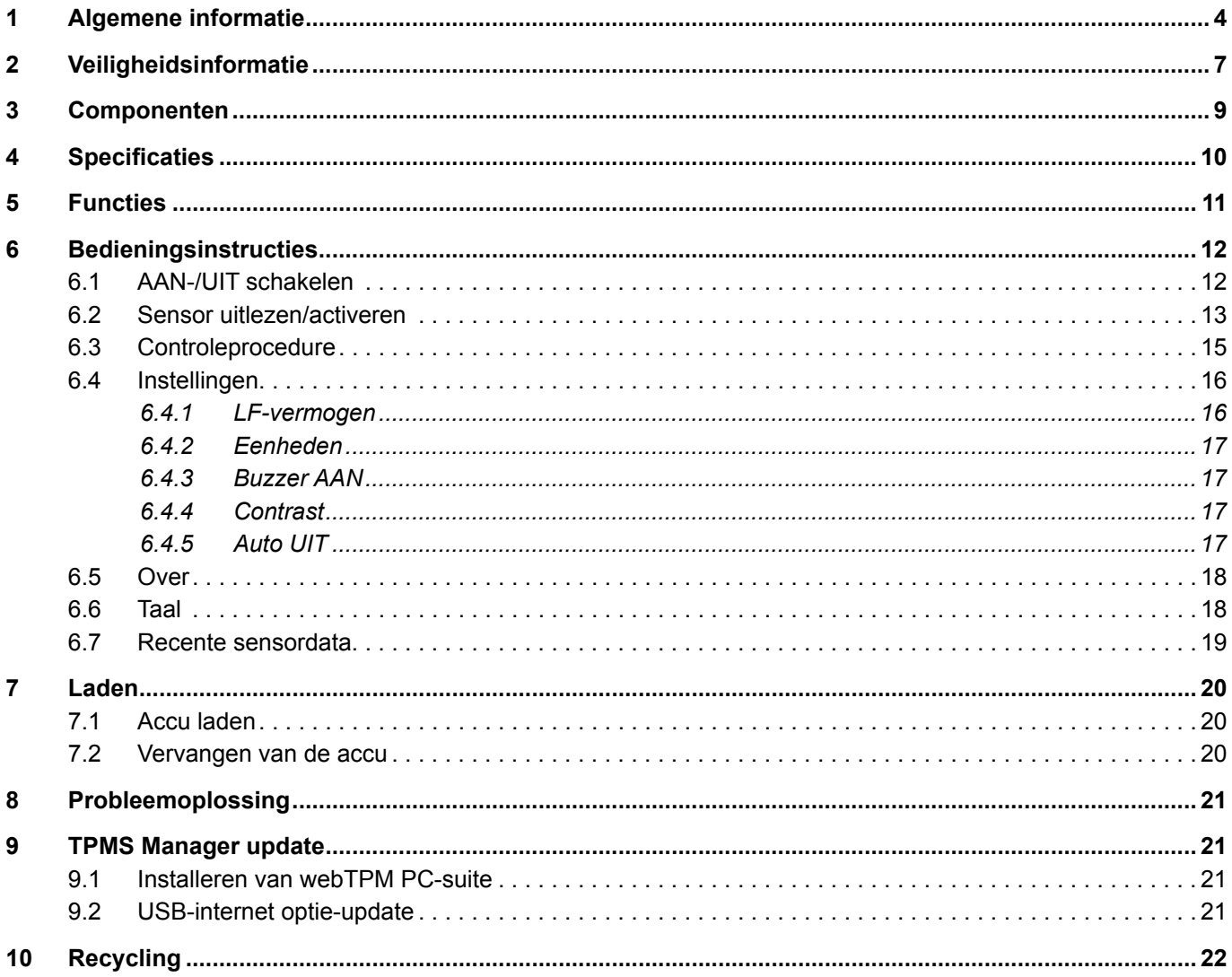

Deze publicatie wordt niet regelmatig geactualiseerd. U vindt de meest actuele versie op: http://www.wabco.info/i/731

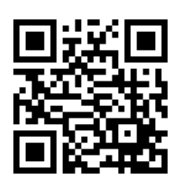

# <span id="page-3-0"></span>**1 Algemene informatie**

#### **Doel van dit document**

Dit document is gericht aan werkplaatsmedewerkers en ontworpen voor het helpen bij het uitlezen van fouten uit de OptiTire™ bandenspanningssensoren.

#### **Gebruikte symbolen**

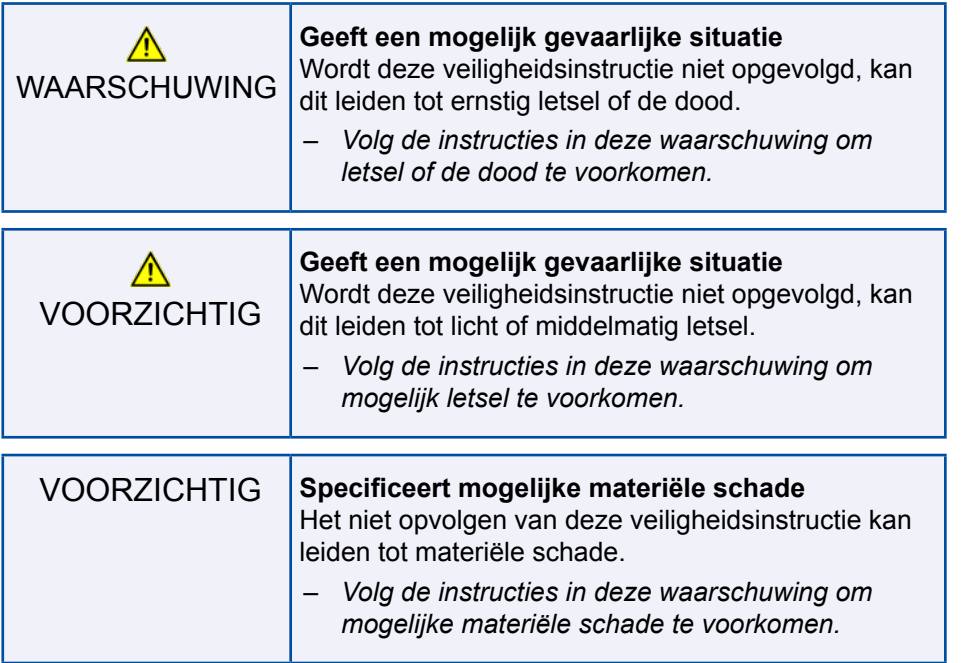

**!** Belangrijke instructies, informatie of tips die u altijd moet opvolgen.

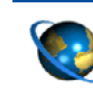

Verwijzing naar informatie op internet

- Handelingsstap
- $\Rightarrow$  Gevolg van een actie
- **Lijst**

#### **Technische documenten**

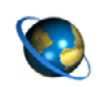

– Open de WABCO online-productcatalogus INFORM op het internet: [http://inform.wabco-auto.com](http://inform.wabco-auto.com%20)

– U kunt naar documenten zoeken door het invoeren van het documentnummer.

Met de WABCO online-productcatalogus INFORM heeft u een comfortabele toegang tot de volledige technische documentatie.

Alle documenten zijn beschikbaar in PDF-formaat. Voor gedrukte exemplaren kunt u contact opnemen met uw WABCO partner.

Houd er rekening mee dat de publicaties niet in alle taalversies beschikbaar zijn.

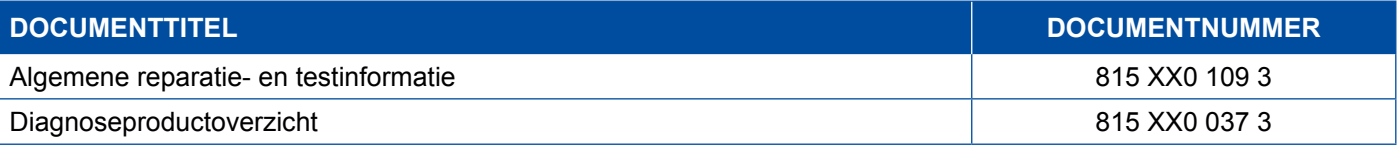

\*Taalcode xx: 01 = Engels, 02 = Duits, 03 = Frans, 04 = Spaans, 05 = Italiaans, 06 = Nederlands, 07 = Zweeds, 08 = Russisch, = Pools, 10 = Kroatisch, 11 = Roemeens, 12 = Hongaars, 13 = Portugees (Portugal), 14 = Turks, 15 = Tsjechisch, = Chinees, 17 = Koreaans, 18 = Japans, 19 = Hebreeuws, 20 = Grieks, 21 = Arabisch, 24 = Deens, 25 = Litouws, 26 = Noors, = Sloveens, 28 = Fins, 29 = Ests, 30 = Lets, 31 = Bulgaars, 32 = Slowaaks, 34 = Portugees (Brazilië), 35 = Macedonisch, = Albanees, 97 = Duits/Engels, 98 = meertalig, 99 = non-verbaal

#### **Opbouw van het WABCO productnummer**

WABCO productnummers zijn opgebouwd uit 10 cijfers.

Productiedatum

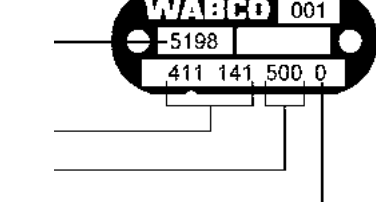

Apparaattype

Variant

**Toestandskencijfer** 

- 0 = Nieuw apparaat (compleet apparaat)
- 1 = Nieuw apparaat (sub-samenstelling)
- 2 = Reparatiekit of sub-samenstelling
- 4 = Componentonderdeel
- 7 = Vervangend apparaat
- R = Reman

#### **Kies altijd originele WABCO producten**

Originele WABCO producten zijn gemaakt van kwalitatief hoogwaardige materialen en worden voor het verlaten van onze fabrieken grondig getest. Bovendien heeft u de zekerheid, dat de kwaliteit van alle WABCO producten door een uitstekend WABCO-klantenservicenetwerk wordt ondersteund.

Als een van de toonaangevende toeleveranciers werkt WABCO wereldwijd samen met de belangrijkste "Original Equipment Manufacturers" en heeft de nodige ervaring capaciteiten, om ook aan de meest veeleisende productiestandaards te kunnen voldoen. De kwaliteit van elk origineel WABCO product wordt ondersteund door:

### **Algemene informatie**

- Voor de serieproductie geproduceerd gereedschap
- Regelmatige audits van de toeleveranciers
- Uitgebreide end-of-line-tests
- Kwaliteitsstandaards < 50 PPM

**De inbouw van imitatie-onderdelen kan mensenlevens kosten – originele WABCO producten beschermen uw bedrijf.**

#### **Extra diensten van WABCO**

Het pakket dat u ontvangt bij een origineel WABCO product:

- 24 maanden productgarantie
- Levering de volgende dag
- Technische ondersteuning door WABCO
- **Professionele trainingen van de WABCO Academy**
- Toegang tot diagnosegereedschap en ondersteuning door het WABCO servicepartnernetwerk
- Ongecompliceerde afhandeling van claims
- En natuurlijk, het vertrouwen dat wordt voldaan aan de strengste kwaliteitsnormen van de "Original Equipment Manufacturers"

#### **WABCO-servicepartner**

WABCO servicepartners – het netwerk, waarop u kunt vertrouwen. Meer dan 2000 kwalitatief hoogwaardige werkplaatsen staan voor u klaar met meer dan 6000 gespecialiseerde monteurs, die zijn opgeleid volgens de hoge standaards van WABCO en zijn uitgerust met de modernste systeemdiagnosetechnologie en ondersteunende techniek.

#### **Uw directe contact met WABCO**

Naast onze online services, staan behulpzame en geschoolde medewerkers voor u klaar bij onze WABCO servicepartners, voor het direct beantwoorden van uw technische of zakelijke vragen.

Heeft u hulp nodig, neem dan contact met ons op:

- Vind het juiste product
- Diagnose-support
- **Training**

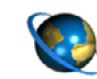

U kunt uw WABCO-partner hier vinden: <http://www.wabco-auto.com/en/how-to-find-us/contact/>

### <span id="page-6-0"></span>**2 Veiligheidsinformatie**

#### **Alle vereiste maatregelen en instructies opvolgen:**

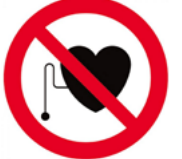

**I** WAARSCHUWING: Dit product zendt elektromagnetische en elektronisch<br>gegenereerde golven uit en kan storingen veroorzaken bij pacemakers. Pe<br>met een pacemaker mogen dit product niet gebruiken gegenereerde golven uit en kan storingen veroorzaken bij pacemakers. Personen met een pacemaker mogen dit product niet gebruiken.

- Deze publicatie aandachtig doorlezen. Alle instructies, informatie en veiligheidsinformatie opvolgen, zodat persoonlijk letsel en/of materiële schade wordt voorkomen. WABCO garandeert de veiligheid, betrouwbaarheid en prestaties van geleverde producten en systemen alleen als alle informatie uit deze publicatie wordt opgevolgd.
- De specificaties en instructies van de voertuigfabrikant altijd opvolgen.
- De ongevalpreventievoorschriften van de betreffende onderneming en de regionale en nationale overheidsvoorschriften opvolgen.

#### **Zorg voor een veilige werkomgeving:**

- Werkzaamheden aan het voertuig mogen alleen worden uitgevoerd door opgeleide en gekwalificeerde technici.
- Niet gebruiken bij circuits onder spanning.
- Risico op verstrikking.
- **Draag een veiligheidsbril (gebruikers en omstanders).**
- **Pedaalbedieningen kunnen ernstig letsel veroorzaken als personen in de buurt van het voertuig zijn.** Zorg dat de pedalen niet kunnen worden bediend:
	- Schakel de versnellingsbak naar "Neutraal" en trek de handrem aan.
	- Beveilig het voertuig met blokken tegen wegrollen.
	- Bevestig een voor iedereen zichtbare notitie op het stuurwiel dat werkzaamheden worden uitgevoerd aan het voertuig en dat de pedalen niet mogen worden bediend.
- Om het risico op brand te verminderen, het gereedschap niet gebruiken in de buurt van open containers of ontvlambare vloeistoffen.
- Niet gebruiken als er sprake kan zijn van explosieve gassen of dampen.
- Het gereedschap uit de buurt houden van warmtebronnen.
- Het gereedschap niet gebruiken bij een verwijderd accudeksel.
- Dit apparaat voldoet aan de eisen van deel 15 van de FCC-voorschriften
- Voor het gebruik gelden de volgende twee voorwaarden:
	- dit apparaat veroorzaakt geen schadelijke stoorsignalen en
	- dit apparaat is immuun voor ontvangen stoorsignalen, inclusief stoorsignalen die een ongewenste werking kunnen veroorzaken.

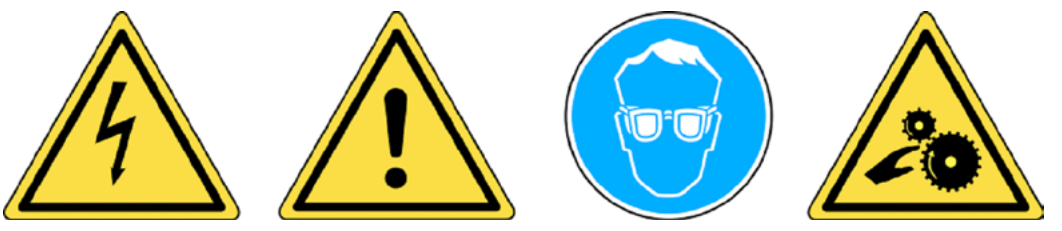

**!** Lees de garantie-, veiligheids- en recycling-informatie aan het eind van deze gebruiksaanwijzing.

### **A** VOORZICHTIG!

Uw bandenspanningsbewakingsgereedschap (TPM) is ontworpen voor een lange levensduur en een veilig en betrouwbaar gebruik, mits het correct wordt gebruikt.

Alle TPMS Managers zijn alleen bedoeld voor gebruik door gekwalificeerde en opgeleide automonteurs of in een werkplaats voor lichte bedrijfsvoertuigen. Graag vóór gebruik alle onderstaande instructies lezen. Deze veiligheidsinstructies altijd opvolgen. Heeft u vragen over de veiligheid of betrouwbaarheid van dit gereedschap, neem dan contact op met uw lokale dealer.

#### **Reiniging**

Reinigen met een zachte doek of, indien nodig, met een vochtige doek. Gebruik geen agressieve chemische oplosmiddelen, zoals aceton, thinner, remreiniger, alcohol, etc., omdat ze het kunststofoppervlak kunnen beschadigen.

#### **Water & vocht**

Dit gereedschap niet gebruiken op plaatsen waar contact met of onderdompeling in water mogelijk is. Nooit vloeistof morsen op het gereedschap.

#### **Opslag**

Het gereedschap niet gebruiken of opbergen in een omgeving waar het wordt blootgesteld aan direct zonlicht of veel vocht.

# <span id="page-8-0"></span>**3 Componenten**

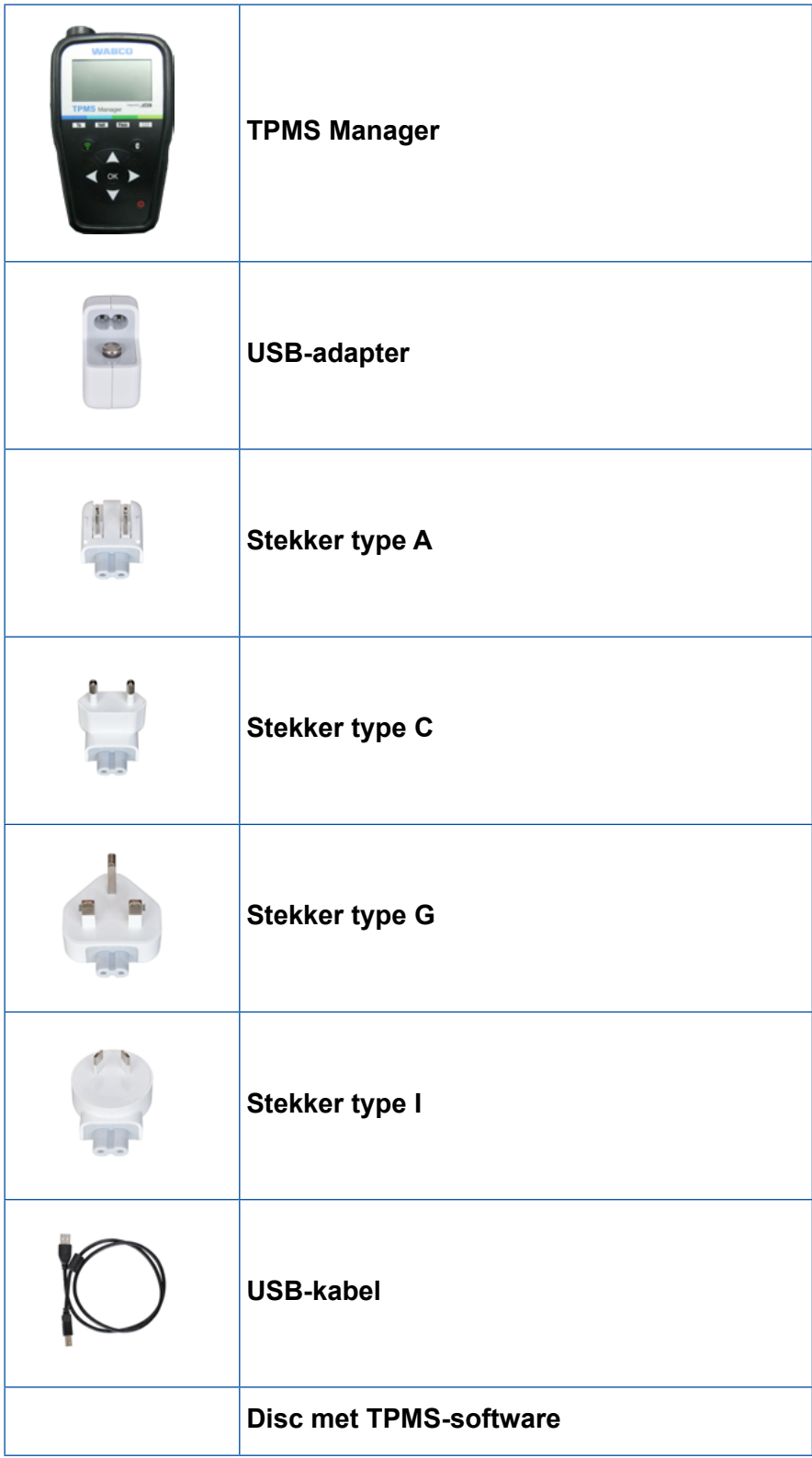

×.

# <span id="page-9-0"></span>**Specificaties**

# **4 Specificaties**

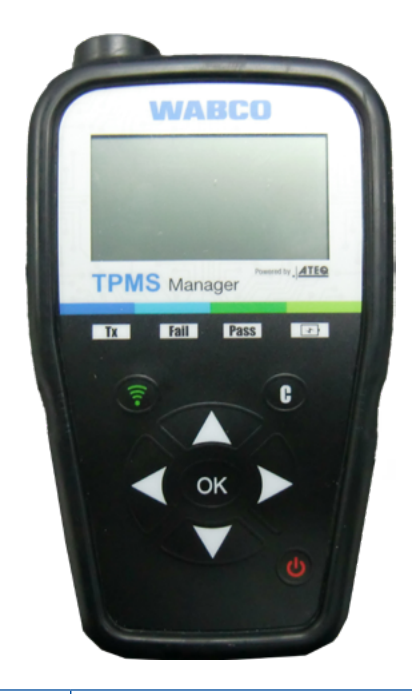

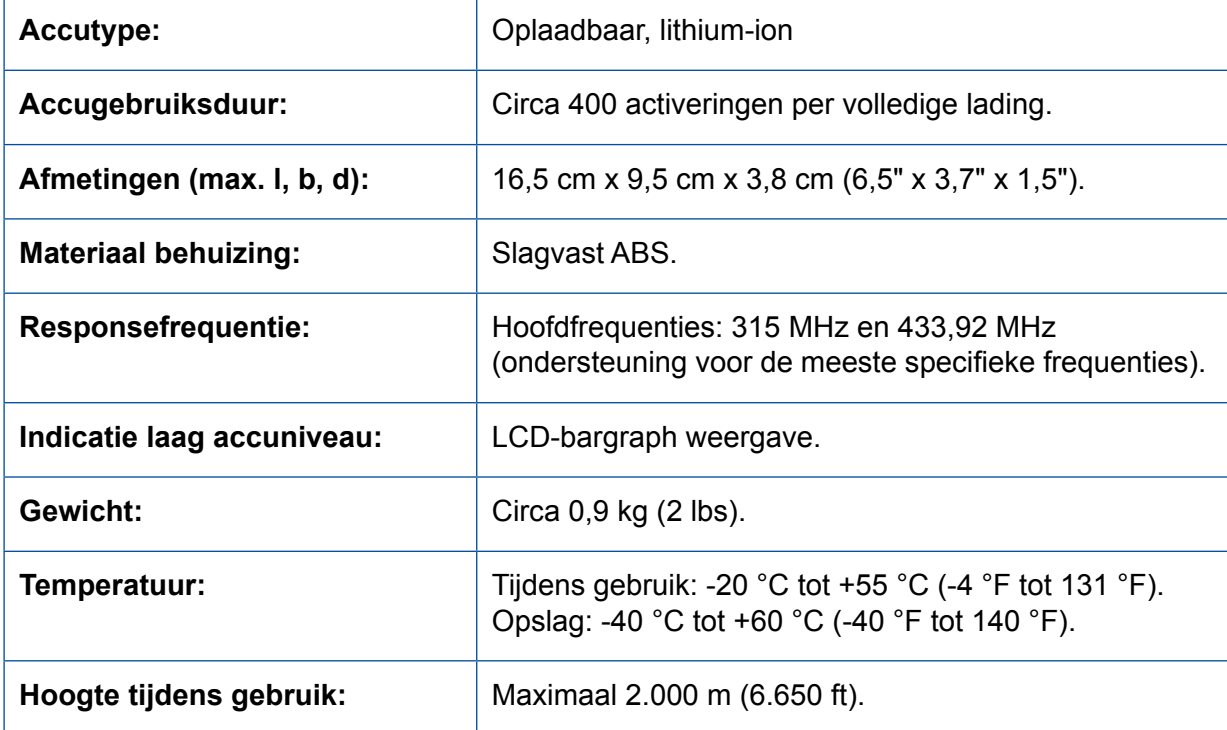

### <span id="page-10-0"></span>**Functies**

**5 Functies**

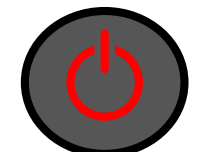

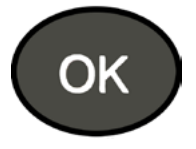

Volgende, verder of

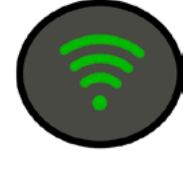

AAN-/UIT-schakelaar **Sensor testen of activeren** 

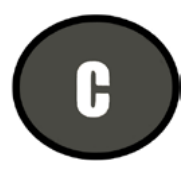

 $\begin{bmatrix} \mathbf{b} \end{bmatrix}$  Annuleren, vorige stap

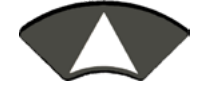

Navigeer naar keuze "Omhoog"

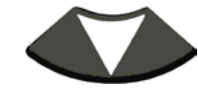

Navigeer naar keuze "Omlaag"

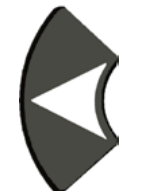

Navigeer naar keuze "Links"

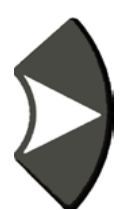

Navigeer naar keuze "Rechts"

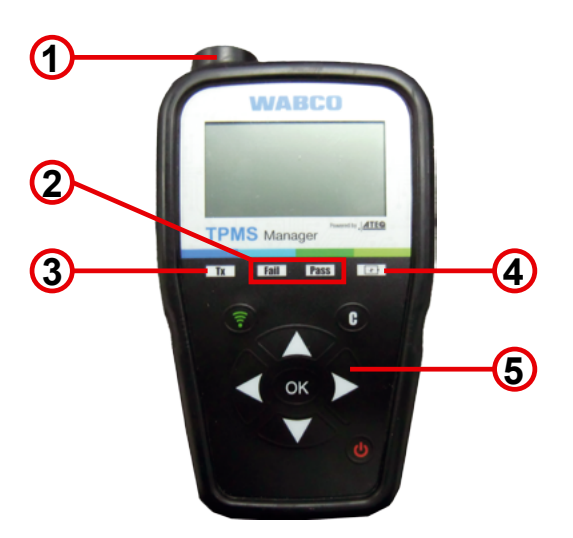

- **1** Antenne
- **2** Resultaatlampjes
- **3** Sensorcontrolelampje

**4** Acculaadindicatie en lampje laag accuniveau

**5** Toetsenbord

### <span id="page-11-0"></span>**6 Bedieningsinstructies**

### **6.1 AAN-/UIT schakelen**

- Druk één keer op de *AAN-/UIT-schakelaar* voor het inschakelen van de TPMS Manager
	- $\Rightarrow$  1. Weergave van de actueel gebruikte softwareversie

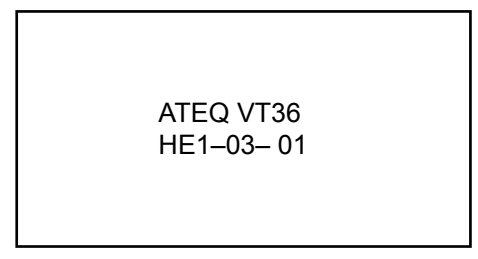

 $\Rightarrow$  2. Weergave van het hoofdmenu

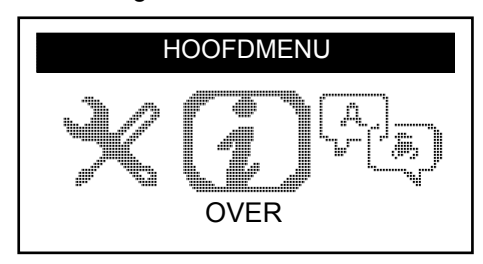

- Druk op de *AAN-/UIT-schakelaar* en houd deze **maximaal 3 seconden** ingedrukt voor het weergeven van het accuniveau
	- $\Rightarrow$  Weergave van het accuniveau

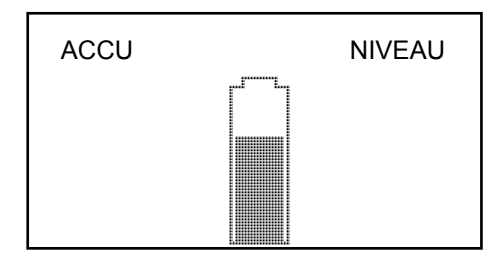

– Druk op de *AAN-/UIT-schakelaar* en houd deze **langer dan 3 seconden** voor het uitschakelen van de TPMS Manager.

### <span id="page-12-0"></span>**6.2 Sensor uitlezen/activeren**

Voor het uitvoeren van onderhoud aan de banden/wielen met uw TPMS Manager, alle sensoren van het voertuig activeren om te controleren of ze correct werken. Dit zorgt dat u niet verantwoordelijk bent voor eerder beschadigde of defecte sensoren.

Deze procedure wijzigt de voertuiginstellingen niet, omdat het voertuig nog niet in de modus voor inleren/opnieuw inleren is geschakeld. Deze procedure maakt het mogelijk snel beschadigde of defecte sensoren te vinden, omdat sommige voertuigen een beschadigde of defecte sensortoestand niet meer dan 20 minuten wordt aangeven op het instrumentenpaneel.

– Gebruik *links* of *rechts* in het hoofdmenu voor het selecteren van *SENSOR CONTROLEREN*

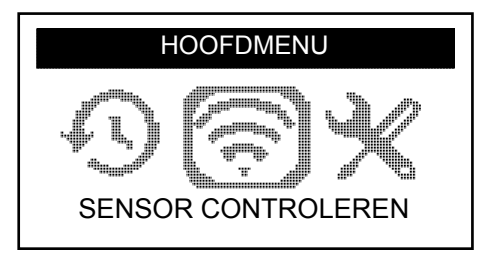

- Druk op *OK*
	- Ö Het *SENSORSELECTIE submenu* wordt weergegeven

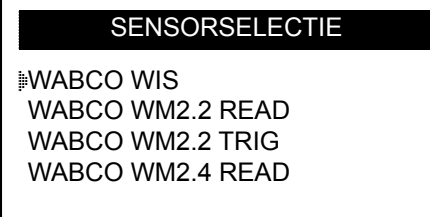

#### **Beschikbare sensoren**

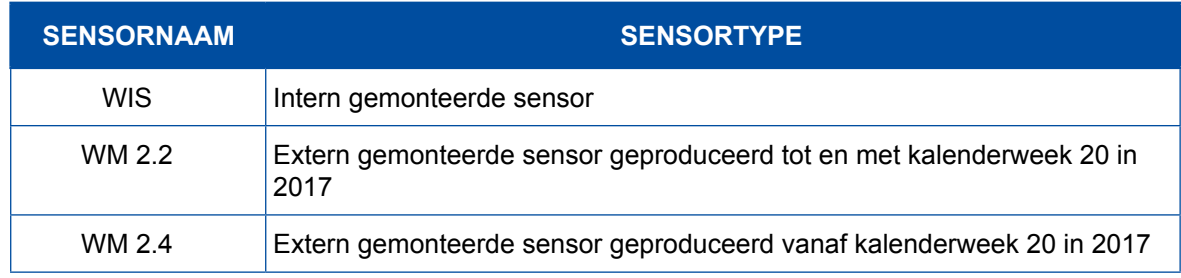

- Gebruik *omhoog* en *omlaag* voor het selecteren van de sensor
- Druk op *OK* voor het bevestigen
	- $\Rightarrow$  De TPMS Manager is klaar voor het controleren van de sensor

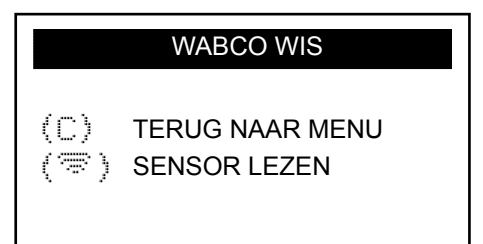

- Houd de TPMS Manager op een afstand van 5 cm van de sensor die u wilt controleren
- Druk op de *Sensor controleren* knop en wacht op een pieptoon
	- $\Rightarrow$  De sensorgegevens worden weergegeven (voorbeeld: WABCO WIS)

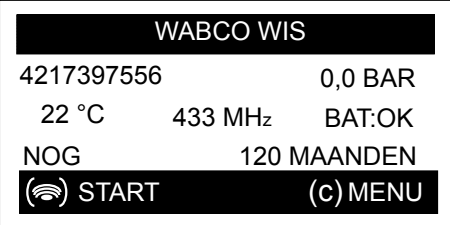

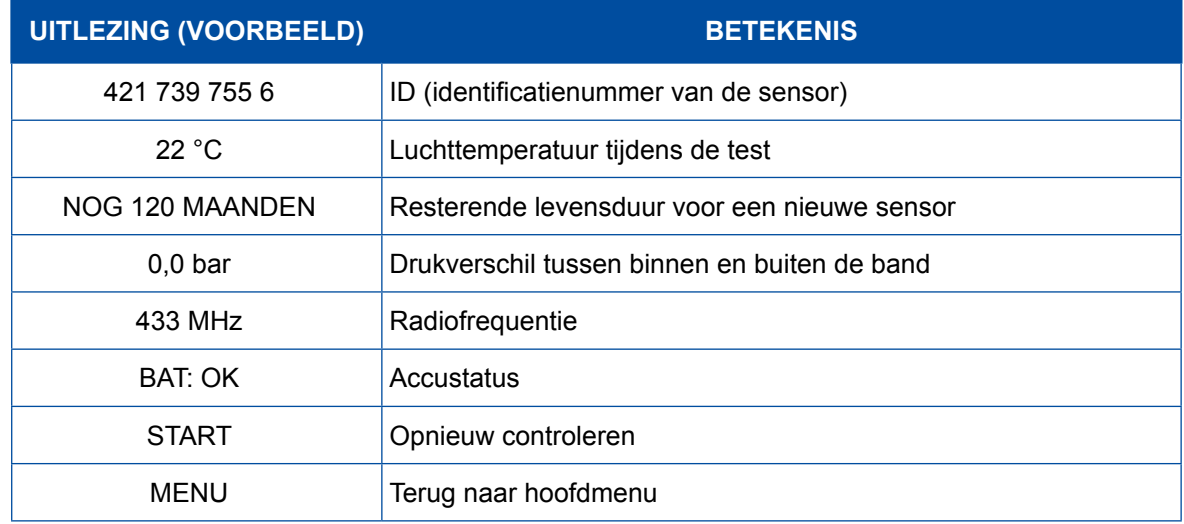

**!** De accustatus en temperatuur van intern gemonteerde sensoren wordt alleen weergegeven als de sensor wordt uitgelezen. In de controlemodus worden alleen de ID en druk weergegeven.

### <span id="page-14-0"></span>**6.3 Controleprocedure**

De sensoren kunnen in elke volgorde worden getest.

De OptiTireTM diagnostic software heeft de optie voor het in volgorde controleren van alle sensoren. Bij het kiezen van deze optie, loopt de test linksom, startend bij het linkervoorwiel. Bij dubbelluchtwielen, wordt het linkerwiel (in rijrichting) het eerst getest.

In volgorde controleren van de sensoren:

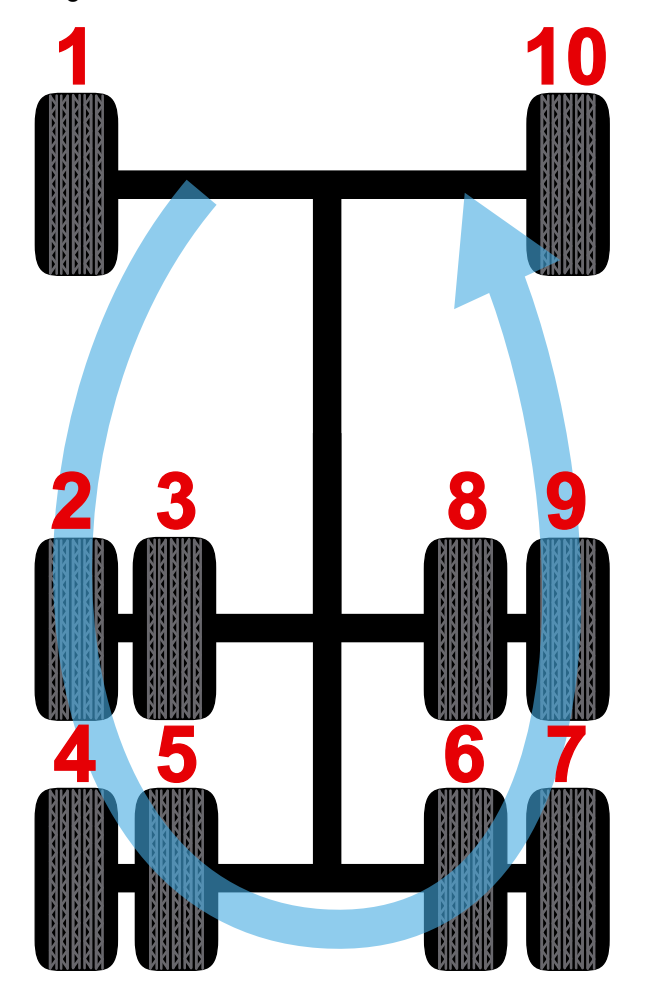

### <span id="page-15-0"></span>**6.4 Instellingen**

Gebruik *links* of *rechts* in het hoofdmenu voor het selecteren van *INSTELLINGEN*

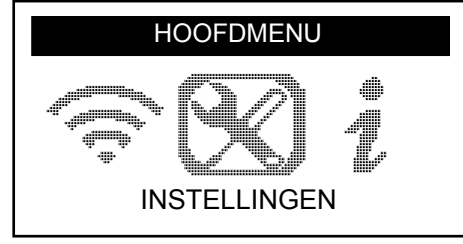

#### – Druk op *OK*

Ö Het *INSTELLINGEN* submenu wordt weergegeven

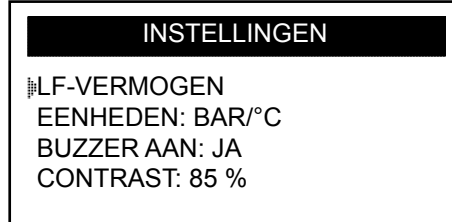

– Gebruik *omhoog* of *omlaag* in het instellingenmenu voor het navigeren

#### **6.4.1 LF-vermogen**

*LF-VERMOGEN* betekent lage frequentie. De gevoeligheid van de sensor is afhankelijk van de dikte van de band. Daarom is het vermogen instelbaar. U kunt voor elke sensor omschakelen tussen een STANDAARD en 0-100% instelling.

- Gebruik *omhoog* of *omlaag* voor het selecteren LF-VERMOGEN
- Druk op *OK* voor het openen van het submenu LF-VERMOGEN
- Gebruik *omhoog* of *omlaag* voor het selecteren van een sensor
- Druk op *OK*
- Druk op *omhoog, links* of *rechts* voor het verhogen van het vermogen
- Druk op *omlaag* voor het verlagen van het vermogen of om te schakelen naar STANDAARD
- Druk op *OK* voor het bevestigen
- Druk op *C* om terug te gaan naar het instellingenmenu

#### <span id="page-16-0"></span>**6.4.2 Eenheden**

De TPMS Manager kan de temperatuur en luchtdruk meten in Celsius of Fahrenheit. De eenheden kunnen worden gewijzigd in het instellingenmenu.

- Gebruik *omhoog* of *omlaag* voor het selecteren van EENHEDEN
- Druk op *OK* voor het openen van het submenu EENHEDENSELECTIE
- Gebruik *omhoog* of *omlaag* voor het selecteren van een eenheid
- Druk op *OK* voor het bevestigen
- Druk op *C* om terug te gaan naar het instellingenmenu

Ondersteunde eenheden:

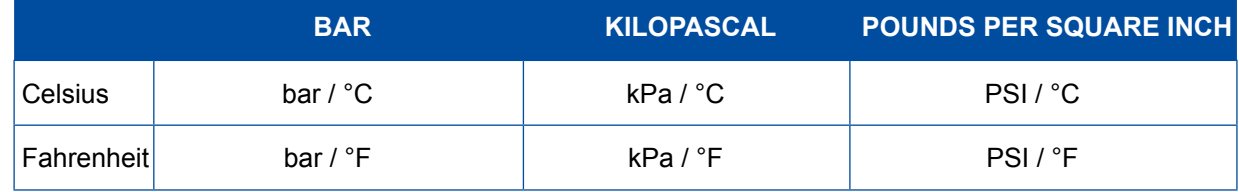

#### **6.4.3 Buzzer AAN**

De TPMS Manager kan een zoemer laten klinken als de sensor wordt gecontroleerd. De buzzer kan worden in- of uitgeschakeld in het instellingenmenu.

- Gebruik *omhoog* of *omlaag* voor het selecteren van BUZZER AAN
- Druk op *OK*
- Gebruik *omhoog, omlaag, links* of *rechts* voor het omschakelen tussen aan en uit
- Druk op *OK* voor het bevestigen
- Druk op *C* om terug te gaan naar het instellingenmenu

#### **6.4.4 Contrast**

Het contrast van de LCD kan via het instellingenmenu worden ingesteld van 0% tot en met 100%.

- Gebruik *omhoog* of *omlaag* voor het selecteren van CONTRAST
- Druk op *OK*
- Druk op *omhoog, links of rechts* voor het verhogen van het contrast
- Druk op *omlaag* voor het verlagen van het contrast
- Druk op *OK* voor het bevestigen
- Druk op *C* om terug te gaan naar het instellingenmenu

#### **6.4.5 Auto UIT**

De TPMS Manager kan automatisch worden uitgeschakeld als het een bepaalde tijd niet wordt gebruikt. De tijd kan worden ingesteld van 1 minuut tot en met 60 minuten of de functie kan worden uitgeschakeld.

- Gebruik *omlaag* voor het selecteren van AUTO UIT
- Druk op *OK*
- Druk op *omhoog, links* of *rechts* voor het verhogen van de tijd
- Druk op *omlaag* voor het verlagen van de tijd of om te schakelen naar UITGESCHAKELD
- Druk op *OK* voor het bevestigen
- Druk op *C* om terug te gaan naar het instellingenmenu

### <span id="page-17-0"></span>**6.5 Over**

Het menu "Over", toont de actuele versie van de software en informatie over het apparaat.

– Gebruik *links* of *rechts* in het hoofdmenu voor het selecteren van *OVER*

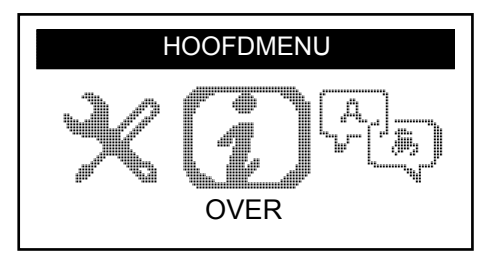

- Druk op *OK*
	- $\Rightarrow$  Het OVER-submenu wordt weergegeven

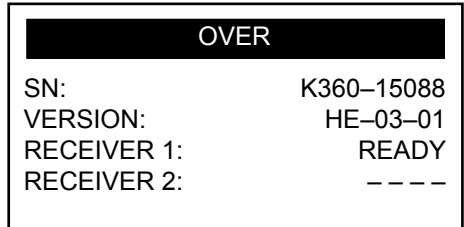

### **6.6 Taal**

Het menu "Taal" kan worden gebruikt voor het wijzigen van de taal van alle menu's van de TPMS Manager.

– Gebruik *links* of *rechts* in het hoofdmenu voor het selecteren van *TAAL*

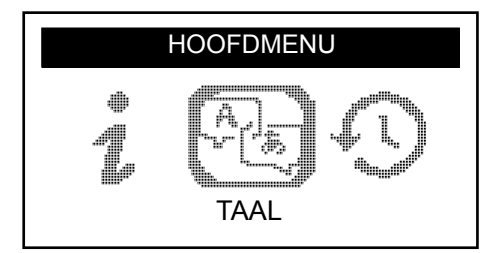

– Druk op *OK*

 $\Rightarrow$  Het taalmenu wordt weergegeven

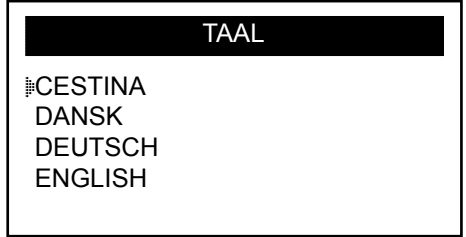

#### **Volledige lijst (alfabetische volgorde):**

CESTINA, DANSK, DEUTSCH, ENGLISH, ESPAÑOL, FRANÇAIS, HRVATSKI, ITALIANO, MAGYAR, NEDERLANDS, NORSK, POLSKI, PORTUGUÊS, ROMANA, SLOVENCINA, SLOVENSCINA, SUOMI, SVENSKA, TURKCE, РУССКИЙ, תירבע

### <span id="page-18-0"></span>**6.7 Recente sensordata**

Het menu "Recente sensordata" kan worden gebruikt voor het weergeven of wissen van de laatst uitgelezen sensordata.

– Gebruik *links* of *rechts* in het hoofdmenu voor het selecteren van *RECENTE SENSORDATA*

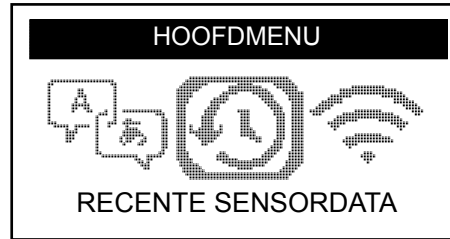

- Druk op *OK*
	- $\Rightarrow$  Het menu "Recente sensordata" wordt weergegeven

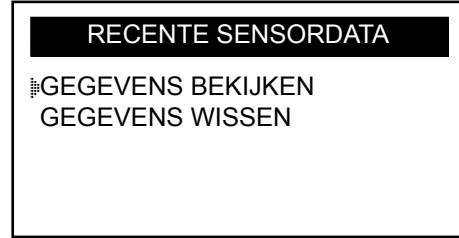

- Gebruik *omhoog* of *omlaag* om te kiezen uit GEGEVENS BEKIJKEN\* of GEGEVENS WISSEN
- Druk op *OK* voor het bevestigen
- Druk op *C* om terug te gaan naar het instellingenmenu
	- $\Rightarrow$  \* Is het geheugen leeg, toont het apparaat de melding "GEEN GEGEVENS"

GEEN GEGEVENS

### <span id="page-19-0"></span>**7 Laden**

Indicatie laag accuniveau

De TPMS Manager draait op 5 Volt en heeft een geïntegreerde detectiecircuit voor een laag accuniveau. Een volledig geladen accu is voldoende voor circa 400 sensortests (circa 80-100 voertuigen). Het volledig opladen duurt circa 6 uur.

Is het accuniveau laag, knippert het scherm met de melding "LAAG".

Is het accuniveau laag, verschijnt de "Statusbalk" elke 10 seconden. Deze weergave stopt als de accu geen lading meer heeft.

### **7.1 Accu laden**

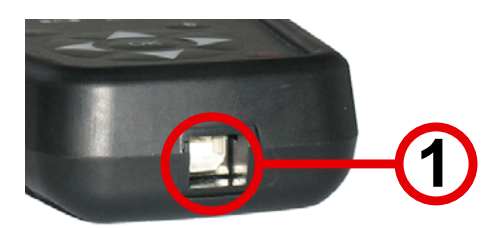

- Sluit de USB-kabel aan op de USB-poort (1) van de TPMS Manager
- Sluit de USB-kabel aan op de laadadapter
- Sluit de laadadapter aan op een geschikt voedingsspanning
	- $\Rightarrow$  De rode LED "LADEN" gaat branden
	- $\Rightarrow$  Na het opladen brandt de LED "LADEN" groen

**!** Het gebruik van de TPMS Manager met een laag accuniveau wordt niet aanbevolen, omdat de gegevensoverdracht dan niet betrouwbaar is.

### **7.2 Vervangen van de accu**

De TPMS Manager moet worden teruggestuurd naar de fabriek voor het vervangen van de accu.

**!** De TPMS Manager niet openen en de verzegeling van de TPMS Manager niet verbreken. Nadat de verzegeling is verbroken vervalt alle garantie.

### <span id="page-20-0"></span>**8 Probleemoplossing**

Is de TPMS Manager niet in staat een of meerdere sensoren te controleren via elektronische of magnetische activering, controleer dan de volgende mogelijke oorzaken:

- Het voertuig heeft geen sensor.
- De sensor, module of ECU zelf kan beschadigd of defect zijn.
- Wellicht heeft uw TMPS Manager een software-update nodig.
- Controleer de "Auto uit" tijdinstellingen voor het display.
- Uw TPMS Manager is beschadigd of defect.

### **9 TPMS Manager update**

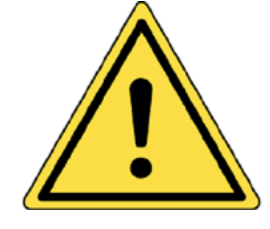

**Waarschuwing!**

**Tijdens het update-proces van de TPMS Manager de verbinding met de PC niet verbreken en uw computer niet uitschakelen. Hierdoor kan ernstige schade ontstaan aan uw TPMS Manager.**

Komt een nieuw protocol beschikbaar, is het noodzakelijk uw TPMS Manager te updaten.

**!** Alle antivirus- en spamblokkeringssoftware op uw computer uitschakelen. Dit is noodzakelijk voor het waarborgen van een succesvolle update.

### **9.1 Installeren van webTPM PC-suite**

- Sluit de TPMS Manager aan op de USB-poort van de PC
- De TPMS Manager inschakelen
- Leg de met de TPMS Manager meegeleverde CD in het CD-station van de PC
- Klik op het WebTPM pictogram
- Volg de instructies op het scherm
- Klik op "gereed" als het installeren van WebTPM is afgerond

**!** Graag contact opnemen met uw dealer voor de beschikbaarheid en prijzen voor jaarlijkse updates voor uw software-bestelnummer.

### **9.2 USB-internet optie-update**

- Sluit de TPMS Manager aan op een USB-poort van de PC
- De TPMS Manager inschakelen
- Start de WebTPM-software
- Volg de instructies op het scherm

### <span id="page-21-0"></span>**Recycling Recycling**

### **10 Recycling**

**De oplaadbare lithium-ion-accu of het gereedschap en/of accessoires niet weggooien in een afvalcontainer.**

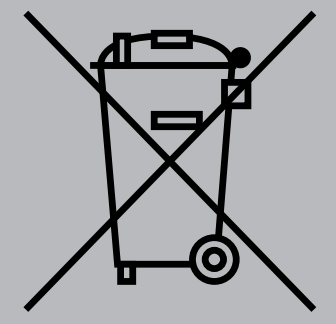

**Deze componenten moeten worden ingezameld en gerecycled.**

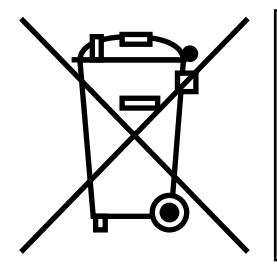

**De afvalcontainer met een kruis betekent dat het product aan het eind van de levensduur apart moet worden ingezameld. Dit is ook van toepassing voor uw TPMS Manager, maar ook voor alle accessoires die zijn voorzien van dit symbool. Deze producten niet weggooien met het huishoudelijk restafval. Graag contact opnemen met WABCO voor meer informatie.**

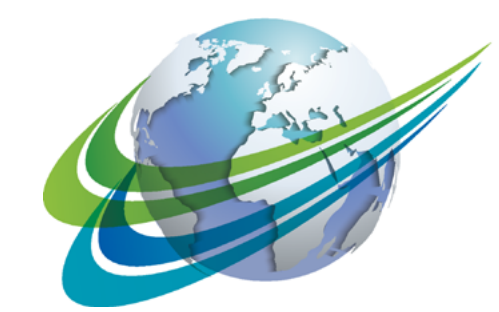

# NABCO a **WORLD** of<br>**DIFFERENCE**

**WABCO** (NYSE: WBC) is een toonaangevende en wereldwijde leverancier van technologieën en services ter verbetering van de veiligheid, efficiëntie en connectiviteit van commerciële voertuigen. Bijna 150 jaar geleden opgericht, handhaaft WABCO zijn positie als pionier van baanbrekende innovaties op het gebied van geavanceerde driver assistance, remmen, stabiliteitscontrole, vering, automatische transmissie en aerodynamica. Samenwerking

met de transportsector leidt tot ontwikkeling naar autonoom rijden, ook verbindt WABCO op een unieke wijze trucks, trailers, lading, chauffeurs en wagenparkbeheerders door middel geavanceerde fleet management en mobiele oplossingen. WABCO rapporteerde in 2016 een omzet van \$2,8 miljard. De onderneming met het hoofdkantoor gevestigd in Brussel, België, heeft 13.000 medewerkers in 40 landen. Voor meer informatie, bezoek

#### **www.wabco-auto.com**

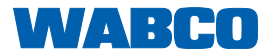